# PowerBASIC Utilities Toolkit Crack Free Download X64 [Latest-2022]

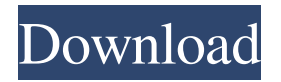

#### **PowerBASIC Utilities Toolkit Crack + Free**

· analyze.exe - Reports statistics for your program · codefmt.exe - Code formatter, formats your PowerBASIC source code · codepk.exe - Packs all #INCLUDE files of a project into a single file · decgen.exe - Declares generator, generates internal DECLARE statements for your program · dlldec.exe - Generates and sorts declares for EXPORTed DLL functions in PB/WIN or PB/DLL projects · equated.exe - Equate (constants) editor. Features include a random value generator · expand.exe - Expands all lines in a source code file if they are split · file2db.exe - Converts any file to PowerBASIC!db statements and copies it to the clipboard · filedate.exe - Simple to use file time-stamping utility · findwnd.exe - A Spy++ style program for retrieving window information · hdr2inc.exe - Assists in converting C header files to PowerBASIC includes · ico2inc.exe - Converts icon files to code that can be used inline without resources · killapp.exe - Terminates any program. Handy when you have a program you can't stop normallyx · linechk.exe - Checks source code lines to see if they are too long (over 255 characters) · maklib.exe - Generates Ccompatible.DEF and.LIB files for your DLL project · shorten.exe - Shortens lines in a source code file to the specified character width · subsys.exe - Allows changes to a Win32 PE EXE sub-system type (console, gui, etc) Devices Manager (DEVMS) Help Utility (HELP) How to (HW) Install Load Utility (LOAD) Logic Editor (ED) Main Menu (MENU) Misc (MSC) Multidimensional Arrays (MLT2) PB2EDX Utility PB2ENV Utility PB2HELP Utility PB2HW Utility PB2LIB Utility PB2LOAD Utility PB2NEW Utility PB2PACK Utility PB2PRINT Utility PB2REPORT Utility PB2SEG Utility

**PowerBASIC Utilities Toolkit Crack+ For Windows (Latest)**

77a5ca646e

### **PowerBASIC Utilities Toolkit Crack Torrent Download**

(i) Adds/Deletes a KEYMACRO for the specified control in a specified form. (ii) Code formatter for powerbasic using macros. (iii) Reorganizes/Merges Key macros for controls in a specified form. (iv) Format or "fix" source code for PowerBASIC. Features: (i) Runs in both GUI and console window modes. (ii) Runs from anywhere in a source code file. (iii) Pushes macro(s) down into source code. (iv) Places macro(s) before a control. (v) Can be run in batch mode. (vi) Can run from any control on the form. (vii) Automatically merges/reorganizes Key macros. (viii) Merges Key macros based on form type. (ix) Removes macro(s) from a control. (x) Allows macro settings to be done on a per-form basis. (xi) Allows individual macro settings to be disabled. (xii) Allows macro settings to be set in a script. (xiii) Macro can be declared in source code. (xiv) Macro can be declared in the current module. (xv) Default Key macro is the "PbInit" macro. (xvi) Macro can be declared as a string. (xvii) Macro can be declared as an integer. (xviii) Runs the Key macro(s) as a string. (xix) Runs the Key macro(s) as an integer. (xx) Can be run in batch mode. (xxi) Can run from anywhere in a source code file. (xxii) Enables/Disables Key macros. (xxiii) Runs Key macro(s) for each control in a form. (xxiv) Runs Key macro(s) for each control on a form. (xxv) Runs Key macro(s) in a certain order. (xxvi) Can be run from a module. (xxvii) Runs Key macro(s) on a module. (xxviii) Runs Key macro(s) for each form in a module. (xxix) Runs Key macro(s) on a form. (xxx) Runs Key macro(s) for each control on a form.

#### **What's New In?**

========== PowerBASIC for Windows is a powerful Win32-based compiler that enables developers to write programs in the familiar BASIC language. It is available at When you create a new project in PowerBASIC for Windows, it will prompt you to specify a project name and then will ask for additional project settings. To open a new project, click on 'New' in the 'Project Manager' window and then enter the project name. When you click OK, you will be prompted to set additional project settings, which will be saved with your project. When you have finished setting the project settings, you can close this window. You should now have a new project window open, which will contain all the files that are required to build the project. You will then be asked to choose between two types of project building, which will determine how your program is packaged. If you choose to build 'Library' projects, then all your files will be stored in a sub-directory, called 'bin', within the project directory. If you choose to build 'Application' projects, then all your files will be stored in a sub-directory, called 'exe', within the project directory. You can then choose where you want to save your compiled files, under the bin directory or the exe directory. When you have finished specifying the settings for your project, click 'Build' to compile your program. Now that you have compiled your program, click 'Save' to save it. This will place your program in the bin/ directory. Project Settings: ================ There are a number of settings for you to choose from when you create a new project. To change a setting, click on the setting's drop-down menu, then select the desired option from the menu that will appear. To delete a setting, select the checkbox to the left of the setting's name, then click OK. If you are creating a new project, you will be asked to select a project type. You should choose the type that suits the purpose of your program, or that makes most sense to you. You can then select the relevant project settings for that type, as follows: - Project Name - Enter a name for the project (including a path to a directory that will be created). This name will appear in the Project Manager, under the 'Project' tab. - Prefix - Enter a prefix that will be added to your project's filename, without the file extension, if you want the file to be treated as a library or an executable. The prefix may be used as the filename. - Module - Specify whether you want to create a module, a library or an application (EXE) file. To create

## **System Requirements For PowerBASIC Utilities Toolkit:**

At least 1 GB of RAM is recommended to run the game smoothly. Game Recommended PC Specifications: \*FPU (Fast-Precessing Unit) \*CPU: Intel Core 2 Duo 2.4GHz or later / AMD Athlon 64 X2 2.7GHz or later \*Memory: 4 GB or more \*Hard disk space: 100 GB or more \*Video Card: NVIDIA GeForce GTS 250, ATI Radeon HD 2600, Intel G31, AMD Radeon HD 7850 or higher \*DirectX®: DirectX

Related links:

<https://maltymart.com/advert/ivisit-presenter-with-license-code-x64/>

<https://drogueriaconfia.com/overflowxterminator-for-quarkxpress-with-serial-key-free-download-for-pc-updated-2022/>

<http://gomeztorrero.com/hostseditor-patch-with-serial-key-win-mac/>

<https://deardigitals.com/pyxeledit-portable-crack-free-for-pc/>

[https://1orijin.com/upload/files/2022/06/38xpYvjMX5rBPnkyrRa9\\_06\\_ae39ecbae9caf21c4bf24283a26cd964\\_file.pdf](https://1orijin.com/upload/files/2022/06/38xpYvjMX5rBPnkyrRa9_06_ae39ecbae9caf21c4bf24283a26cd964_file.pdf)

[https://oton.shop/444922/uncategorized/kiendar/outlook-manipulator-plug-in-for-filemaker-keygen-for-lifetime-free-for](https://oton.shop/444922/uncategorized/kiendar/outlook-manipulator-plug-in-for-filemaker-keygen-for-lifetime-free-for-pc-2022-latest/58/20/02/)[pc-2022-latest/58/20/02/](https://oton.shop/444922/uncategorized/kiendar/outlook-manipulator-plug-in-for-filemaker-keygen-for-lifetime-free-for-pc-2022-latest/58/20/02/)

<https://look-finder.com/wp-content/uploads/2022/06/snooze.pdf>

<https://techque.xyz/desertfighter-2022-latest/>

<https://livehealthynews.com/shutdown-logger-crack/>

<https://artemlg5lukin.wixsite.com/rtifinersag/post/cdworks-photo-helper-21-1-with-product-key-free-for-pc>